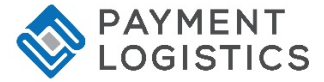

## **PAX S80 QUICK REFERENCE GUIDE – RETAIL**

**NOTE:** Transactions that are manually entered (not swiped) will require you to enter the card number, expiration date, customer zip code and credit card CVV (on back of card) value. The buttons on the right of the screen are F1, F2, F3 and F4.

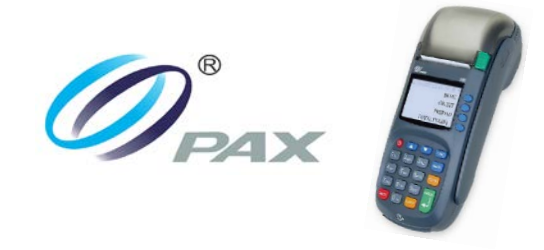

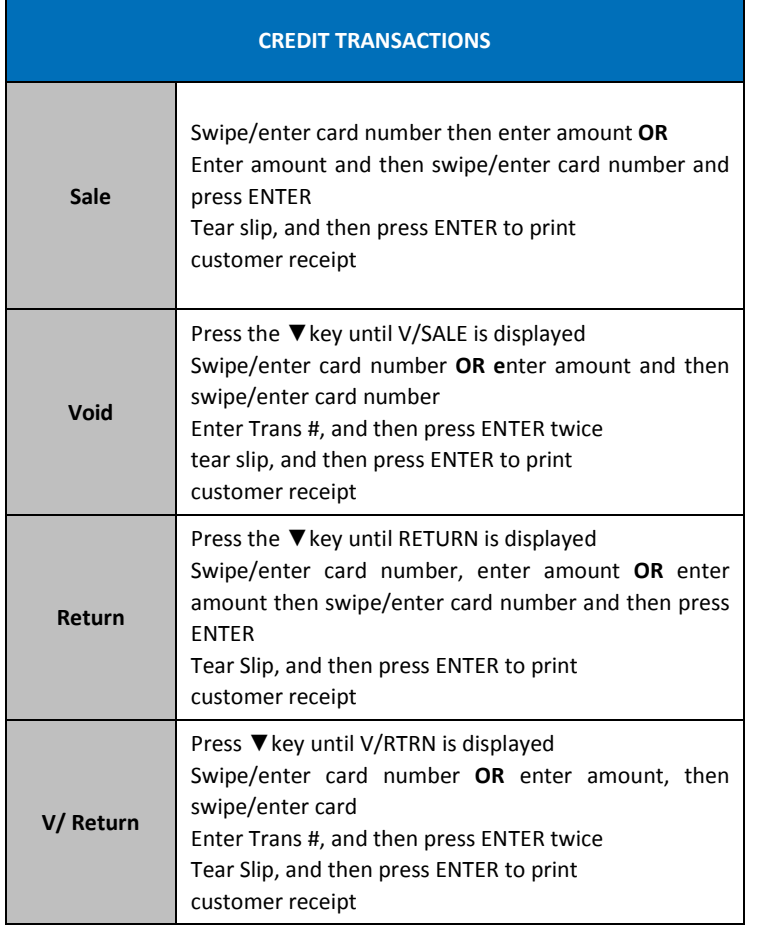

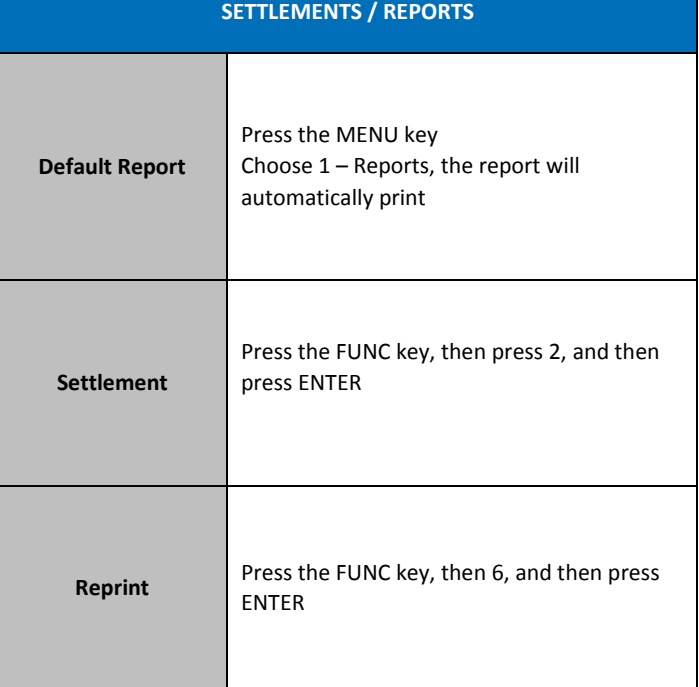

## **Loading Paper**

Pull up on the paper cover tab to open the paper compartment, insert the paper roll as shown and then close the paper cover.

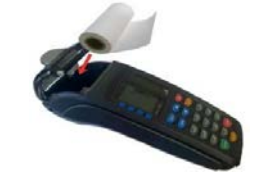